## ServSafe Food Protection Manager Certification Proctor Checklist: Online Exam Administration

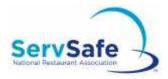

Before the Exam Date:

|                            | Read, understand, and keep a copy of the ServSafe Exam Administration Handbook                                                                                                    |
|----------------------------|----------------------------------------------------------------------------------------------------|
|                            | Confirm that the physical exam facility meets the requirements provided by the National Restaurant Association                                                                                              |
|                            | Schedule the Exam Session                                                                                                    |
|                            | Order Exam Access Codes, or confirm that examinees will have them when they attend the Exam                                                                                                    |
|                            | Create a seating chart and an Examinee Exit/Entry log                                                                                                    |
| Day of the Exam:           |                                                                                                    |
|                            | Check and collect each Examinee's ID upon arrival to the Exam location                                                                                                    |
|                            | Have Proctor Access Code (and Exam Access Code, if applicable) available                                                                                                    |
|                            | Notify examinees that pass/fail results will be available immediately. Official scores will be available within one business day.                                                                           |
|                            | Notify examinees that they have only two hours to complete the examination (unless an accommodation has been submitted and approved)                                                                        |
|                            | Instruct examinees how to access the Online Exam:                                                                                                    |
|                            | ■ Create a user ID and password (Login)                                                                                                    |
|                            | ■ Read through and accept the <i>Test Use Agreement</i>                                                                                                    |
|                            | ■ Read Step 1, review Exam instructions                                                                                                    |
|                            | ■ Complete the practice exam                                                                                                    |
|                            | Verify that the examinee's name appears and not the proctor's name and that the examinee was logged in before entering the Proctor Access Code and starting the exam                                        |
|                            | Read out loud to examinees the <i>Read Before Exam</i> script provided in the exam session email confirmation.                                                                                              |
| After Exam Administration: |                                                                                                    |
|                            | Enter the Proctor Access Code for each examinee as soon as he or she completes the exam                                                                                                    |
|                            | Return photo IDs to Examinees                                                                                                    |
|                            | After the last examinee finishes, log into Servsafe.com and grade the online exam.  O Results for examinees will be available immediately  O Certificates will also be available for printing at this time. |
|                            | Send any exam irregularities, technical issues or otherwise, to Servicecenter@restaurant.org                                                                                                    |
| Signat                     | ture:Date:Exam Session Number:                                                                                                    |

Phone: 800.765.2122 ext. 6703 Email: ServiceCenter@restaurant.org